#### Working on Assignments

CS/SE 3SH3

#### Preparation

- Mac user
  - Terminal

- Windows user
  - SSH client (PuTTY…)

#### Working on Assignments

- Working on Penguin
- Submitting assignments to SVN

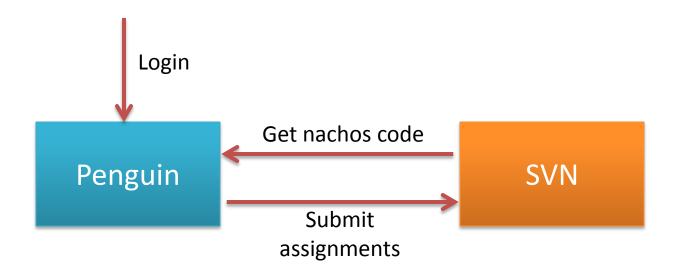

#### Working on Penguin

• Penguin, Port 22

- >SSH penguin.mcmaster.ca
- >SSH macid@penguin.mcmaster.ca
- Login use MacID

# > mkdir Assignment1 > mkdir Assignment2

```
B
                               tianz3@penguin:~/3SH3/Y2013
[tianz3@penguin ~/3SH3/Y2013] 1s -al
total 16
drwxr-xr-x 4 tianz3 grad 4096 Jan 23 19:10 .
drwxr-xr-x 4 tianz3 grad 4096 Jan 22 11:09 ...
drwxr-xr-x 4 tianz3 grad 4096 Jan 22 11:15 Assignment1
drwxr-xr-x 2 tianz3 grad 4096 Jan 23 19:10 Assignment2
[tianz3@penguin ~/3SH3/Y2013]
```

#### **SVN Address**

https://websvn.mcmaster.ca/nachos/
+ group number

For example:

https://websvn.mcmaster.ca/nachos/group1/

#### How SVN works?

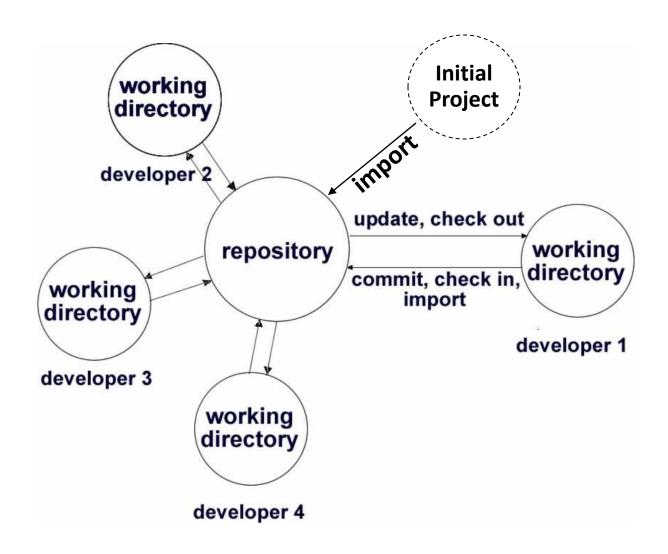

#### Useful SVN commands

- Check out
  - Retrieve files from repository to working directory
- Commit (check in)
  - Place the changes in the working directory into repository
- Update
  - Merge the latest changes in the repository into the working copy files

## For Each Assignment

- Create a directory on penguin
- Checkout nachos code from assignment SVN directory

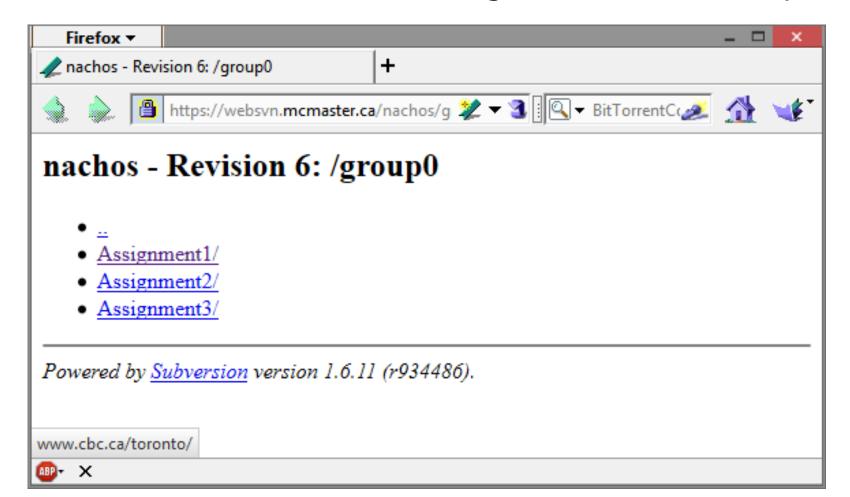

## Check Out - Get a nachos Copy

- svn checkout repository–URL [working\_dir]
- svn co repository–URL [working\_dir]
- > svn co https://websvn.mcmaster.ca/nachos/group1/Assignment1 ~/Assignment1

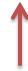

This checks out a nachos copy to "~/Assignment1"

## Compile Nachos

Goto directory

```
"~/Assignment1/nachos-4.02/code/build.linux"
```

- > make clean
- > make depend
- > make

#### Compile succeeded

- Run nachos
  - > ./nachos

```
tianz3@penguin:~/3SH3/Y2013/Assignment1/nachos-4.02/code/build.linux
[tianz3@penguin ~/3SH3/Y2013/Assignment1/nachos-4.02/code/build.linux] ls -1
total 1972
-rw-r--r-- 1 tianz3 grad 131076 Jan 22 11:35 DISK 0
-rw-r--r-- 1 tianz3 grad 9574 Jan 22 11:15 Makefile
-rw-r--r-- 1 tianz3 grad 263049 Jan 23 19:30 Makefile.dep
-rwxr-xr-x 1 tianz3 grad 1729095 Jan 23 19:30 nachos
[tianz3@penguin ~/3SH3/Y2013/Assignment1/nachos-4.02/code/build.linux] ./nachos
Machine halting!
Ticks: total 10, idle 0, system 10, user 0
Disk I/O: reads 0, writes 0
Console I/O: reads 0, writes 0
Paging: faults 0
[tianz3@penguin ~/3SH3/Y2013/Assignment1/nachos-4.02/code/build.linux]
```

## Check In – Submit your works

- Before Checkin your work
- 1. Compile and test
- 2. Check conflict with peers

- > svn update
- > svn commit -m "message"

## About assignment

- README.txt
  - Plain text
  - 60 chars / line
- Nachos codes
  - Compiled, tested and well commented

#### README.txt

- Names of all team members
- How late this assignment is, how much extension time left
- File names modified and added
- Your design ideas (code snips)
- Output of your test

#### Assignment submitted

```
B
                        tianz3@penguin:~/3SH3/Y2013/Assignment1
[tianz3@penguin ~/3SH3/Y2013] cd Assignment1
[tianz3@penguin ~/3SH3/Y2013/Assignment1] ls -1
total 4
drwxr-xr-x 8 tianz3 grad 4096 Jan 22 11:15 nachos-4.02
-rw-r--r-- 1 tianz3 grad 0 Jan 24 09:28 README.txt
[tianz3@penguin ~/3SH3/Y2013/Assignment1]
```

#### Add "README.txt" to SVN

• > svn add README.txt

```
ß
                        tianz3@penguin:~/3SH3/Y2013/Assignment1
[tianz3@penguin ~/3SH3/Y2013] cd Assignment1
[tianz3@penguin ~/3SH3/Y2013/Assignment1] ls -1
total 4
drwxr-xr-x 8 tianz3 grad 4096 Jan 22 11:15 nachos-4.02
-rw-r--r-- 1 tianz3 grad 0 Jan 24 09:28 README.txt
[tianz3@penguin ~/3SH3/Y2013/Assignment1] svn add README.txt
          README.txt
[tianz3@penguin ~/3SH3/Y2013/Assignment1] svn commit
svn: Commit failed (details follow):
syn: Could not use external editor to fetch log message; consider setting th
ment variable or using the --message (-m) or --file (-F) options
svn: None of the environment variables SVN EDITOR, VISUAL or EDITOR are set,
run-time configuration option was found
[tianz3@penguin ~/3SH3/Y2013/Assignment1] svn commit -m "Add readme.txt"
Adding
              README.txt
Sending
              nachos-4.02/code/build.linux/Makefile.dep
Transmitting file data ..
Committed revision 6.
[tianz3@penguin ~/3SH3/Y2013/Assignment1]
```

#### After Assignment Submission

Check your submission using a browser

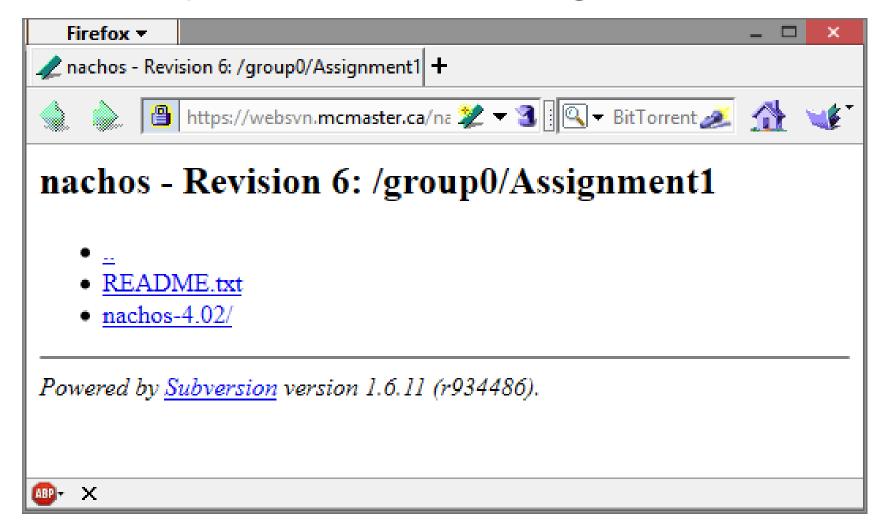

## Questions?